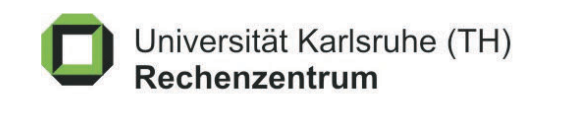

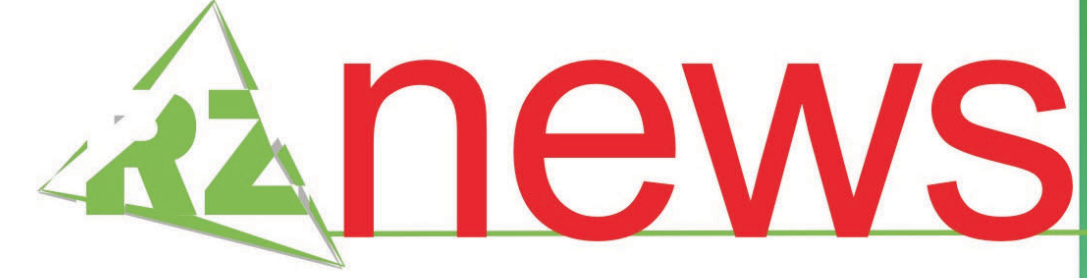

Multimedia Transfer 2003 Hochschulnachwuchs für **IT-Neuheiten prämiert** 

**Content Management** 

## **Neuer Internetauftritt mit RedDot -RZ bietet Beratung und Schulung**

## **RZ stattet Pools mit** modernsten Geräten aus

electronic mail

januar / februar 2003

dukath

**staroffice** 

mikroelektronik

unika-ca

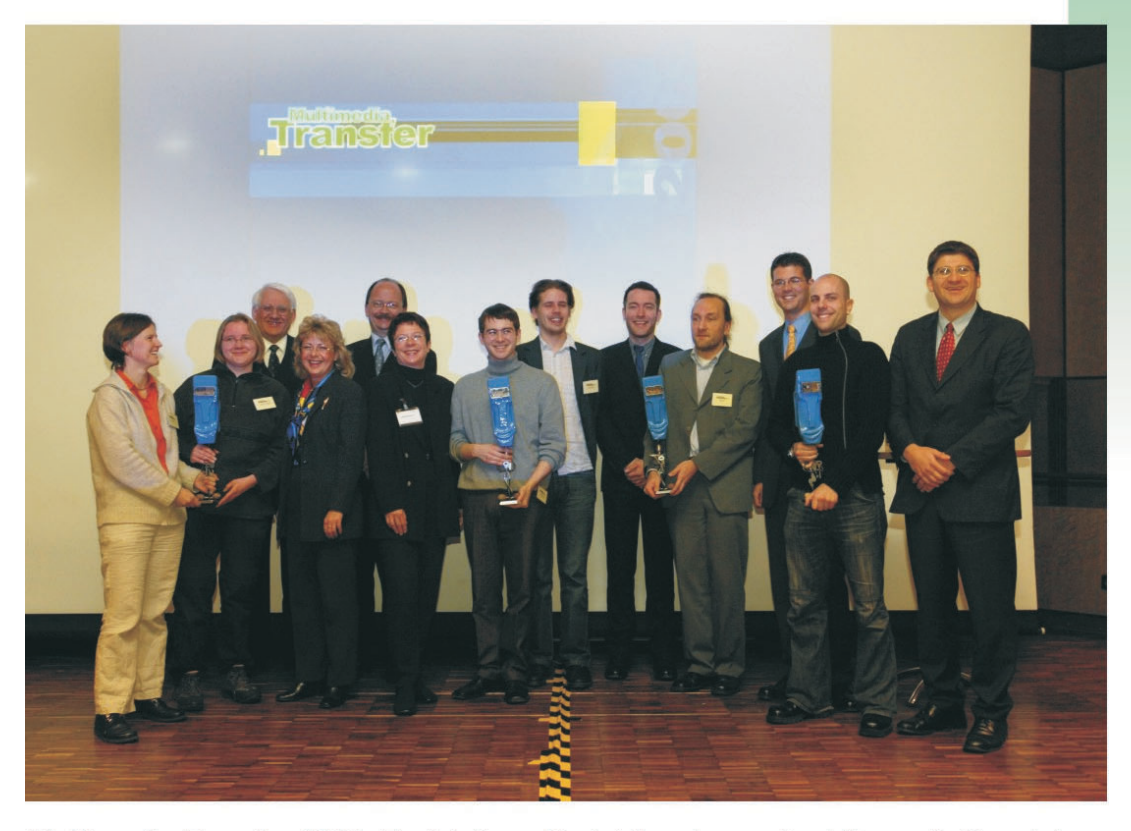

Multimedia Transfer 2003: Preisträger, Preisträgerinnen des Women's Special Preises, die Preisstifter der Firmen EnBW, Commerzbank, IBM und pharus53 mit Ministerialdirektor Fröhlich (im Hintergrund zweiter von links) vom Ministerium für Wissenschaft, Forschung und Kunst des Landes Baden-Württemberg und Dr. Klaus Hanauer (im Hintergrund links) vom Rechenzentrum der Universität Karlsruhe (TH).

# **INHALT**

## **Hochschulnachwuchs für IT-Neuheiten prämiert**

Preisgelder in Höhe von 10.000 Euro vergeben ........ 3

## **Neuer Internetauftritt mit RedDot - RZ bietet Beratung und Schulung**

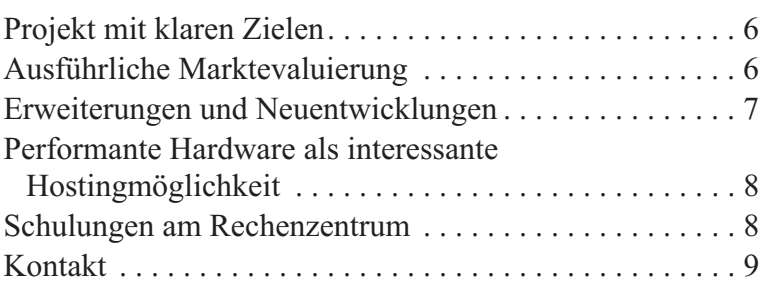

## **Prof. Juling im DFN-Verwaltungsrat**

370 bundesweite Einrichtungen Mitglied im DFN ......9

## **RZ stattet Pools mit modernsten Geräten aus**

Vollautomatische Installation in 45 Minuten .......... 9

## Electronic Mail **SpamAssassin im Testbetrieb**

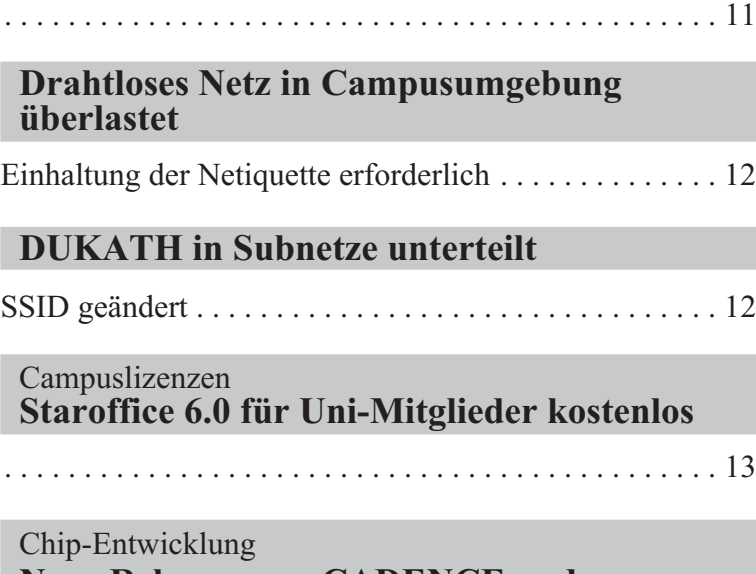

. . . . . . . . . . . . . . . . . . . . . . . . . . . . . . . . . . . . . . . . . . . . . 13

**Neue Releases von CADENCE und XILINX eingetroffen**

## Mikroelektronik **Herstellung Integrierter Schaltkreise (Ics)**

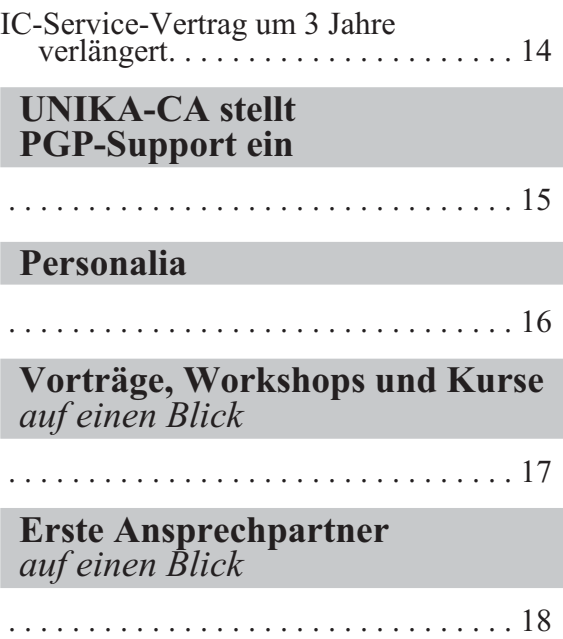

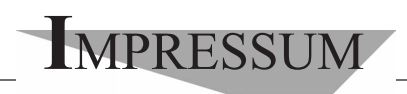

**Herausgebe**r**:** Prof. Dr. Wilfried Juling Redaktion: Ursula Scheller, Klaus Hardardt Tel.: 0721/608-4865 oder -7391

Universität Karlsruhe (TH) Rechenzentrum D-76128 Karlsruhe http://www.uni-karlsruhe.de/~RZ-News/ Nummer 2003/1, 2 ISSN 1432-7015

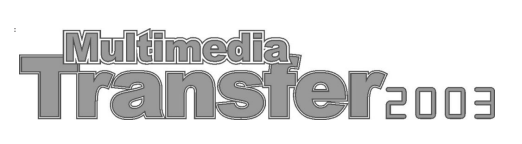

## **Hochschulnachwuchs für IT-Neuheiten prämiert**

*Anne Habbel / Vera Keplinger*

## **Preisgelder in Höhe von 10.000 Euro vergeben**

**Ministerialdirektor Wolfgang Fröhlich vom Ministerium für Wissenschaft, Forschung und Kunst des Landes Baden-Württemberg hat am 6. Februar 2003 auf der Bildungsmesse Learntec in Karlsruhe die Preisträger des bundesweit größten Multimedia-Nachwuchswettbewerbs Multimedia Transfer 2003 ausgezeichnet. Preise im Wert von insgesamt 10.000 Euro wurden für vier Beiträge verliehen. Die Bandbreite der prämierten Projekte reichte von DVD-Anwendungen bis zu neuen audiovisuellen Medien aus den Bereichen Medizin, Kommunikation, Technik und Unterhaltung.**

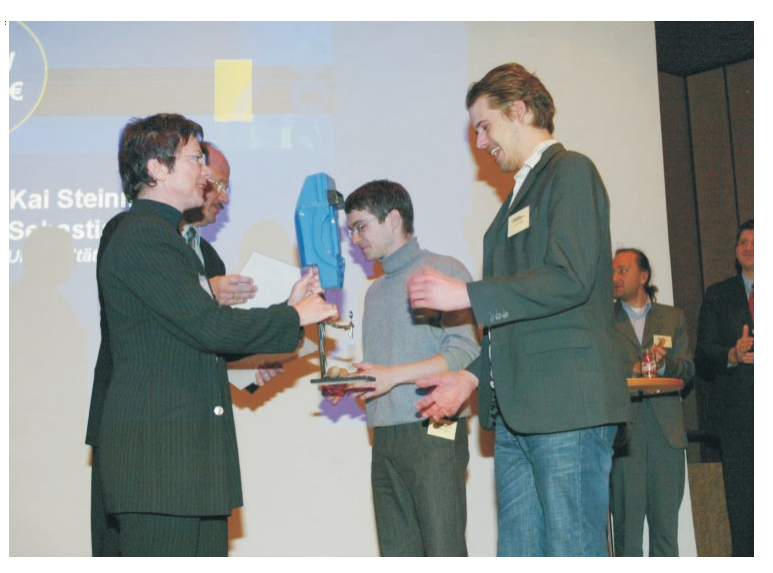

*Die Gewinner des Hauptpreises über 4.000 Euro, gestiftet von der EnBW. Dagmar Woyde-Koehler von der EnBW-Akademie überreichte die Trophäe an Sebastian Uhlig und Kai Steinmann von der Universität Leipzig für den Beitrag "DVD Film- und Fernsehästhetik". Die Urkunden verlieh im Hintergrund Ministerialdirektor Wolfgang Fröhlich vom Ministerium für Forschung, Wissenschaft und Kunst des Landes Ba* $den-Württemberg.$ 

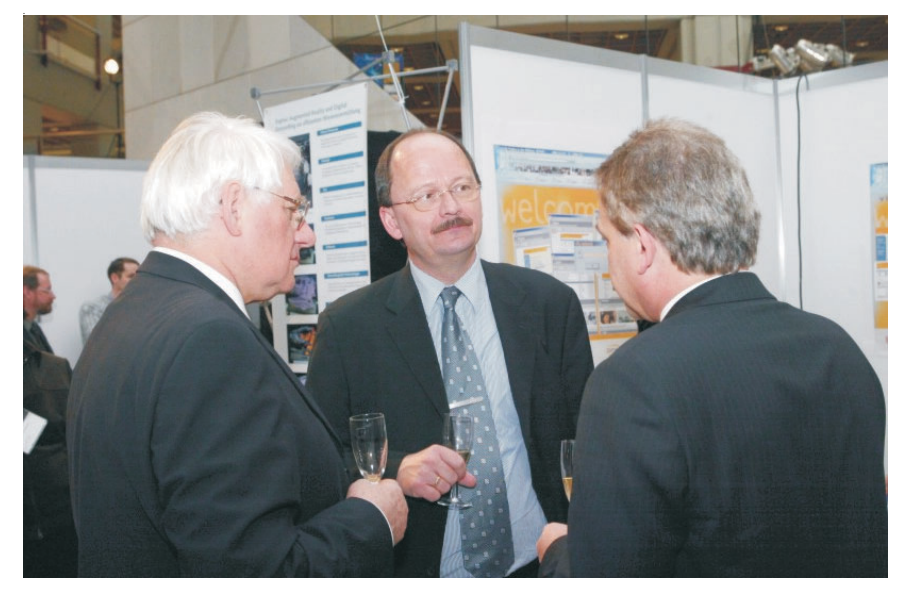

*Ministerialdirektor Fröhlich (Mitte), Dr. Klaus Hanauer vom Rechenzentrum der Universität Karlsruhe (TH) und Dr. Windeln von IBM Deutschland (rechts) im Gespräch am Messestand "Forum Multimedia Transfer" auf der Learntec 2003. Foto:Uli Deck*

Der mit 4.000 Euro dotierte erste Preis, gestiftet von der EnBW, ging an René Blümel, Sebastian Uhlig und Kai Steinmann. Das an der Universität Leipzig entstandene Projekt ist eine Lehr-DVD zum Thema Filmästhetik. Die interaktive DVD überzeugt mit einer Kombination von Lehrinhalten und Filmbeispielen. Dem Betrachter wird das Aufnehmen, Verarbeiten und Verinnerlichen des Materials erheblich erleichtert, dem Lehrenden die Vermittlung. Die Inhalte der DVD können per Beamer auch vor großen Auditorien gezeigt werden, die Navigation in den Menüs ist einfach und logisch. Die Jury lobte, die engagier-

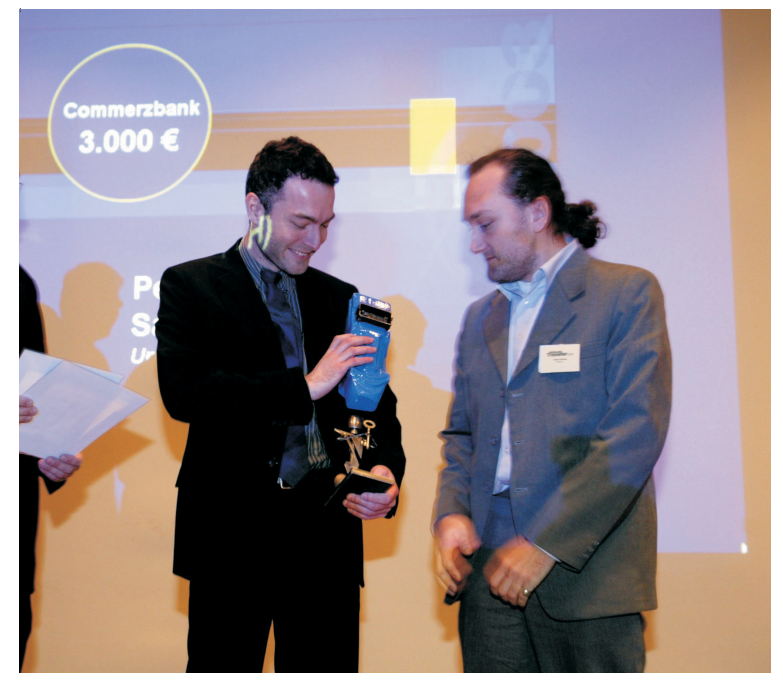

*Die Preisträger Sascha Däuber und Peter Heinze von der Universität Karlsruhe (TH) gewannen mit dem Beitrag "KaNalyze" den Preis über 3.000 Euro, gestiftet von der Commerzbank. Foto: Uli Deck*

te studentische Arbeit im Hinblick auf die optimale Nutzung des Mediums. Sie schließe, so die Jury weiter, die didaktische Marktlücke und bringe somit das Lernen auf neue Wege.

Den Preis der Commerzbank über 3.000 Euro erhielten die Absolventen der Universität Karlsruhe

(TH) Peter Heinze und Sascha Däuber. Ihr Beitrag "KaNalyze" dient der Evaluation dreidimensionaler Formmodelle. Mit dem Werkzeug ist den Autoren gelungen, dem Arzt ein intuitiv verständliches Arbeitsmittel an die Hand zu geben, das auch den hohen Anforderungen an die Erstellung von Befunden gerecht wird. Die Anwendung unterstützt eine Reihe von Eingangsformaten; gleichzeitig stellen automatisierte Workflows sicher, dass innerhalb kurzer Zeit Auswertungen zur Verfügung stehen. Komplexe Entscheidungsprozesse werden dadurch erleichtert, dass noch mehr Information aus den zur Verfügung stehenden Daten, die mit bildgebenden Verfahren gewonnen wurden, bereit gestellt werden können. Ein wichtiger Beitrag für die praktische Arbeit der Mediziner, befand die Jury.

Isabel Zorn und Maika Büschenfeldt von der Universität Bremen gewannen mit "vifu" den Frauensonderpreis beim Multimedia Transfer. Zum wiederholten Male stiftete IBM Deutschland den "Women's Special" über 2.500 Euro und zeichnete damit die Kommunikationsplattform "Virtuelle Internationale Frauenuniversität vifu" aus, die derzeit 700 Wissenschaftlerinnen aus über 100 Ländern vernetzt. Der vifu-Server stellt verschiedene Kommunikationsdienste sowie eine internationale Expertinnendatenbank bereit und entwickelt auch eine Online-Datenbank mit wissenschaftlichen Dokumenten, die von den Wissenschaftlerinnen gefüllt werden kann. Die Jury würdigte die interkulturell kooperativ entwickelte Plattform, lobte die qualitativ vorbildliche genutzte Vernetzung sowie die Herstellung und Verknüpfung von Modulen.

Mit dem Nachwuchspreis über 500 Euro gestiftet von Tobias Windbrake und Christian Kohls, Teilnehmer des letzten Wettbewerbs, wurde "Die TonLeiter" ausgezeichnet. Christopher Bauder, Student an der Universität der Künste in Berlin entwickelte aus zwei Haushaltsleitern und Videoprojektionen eine Bühnen-

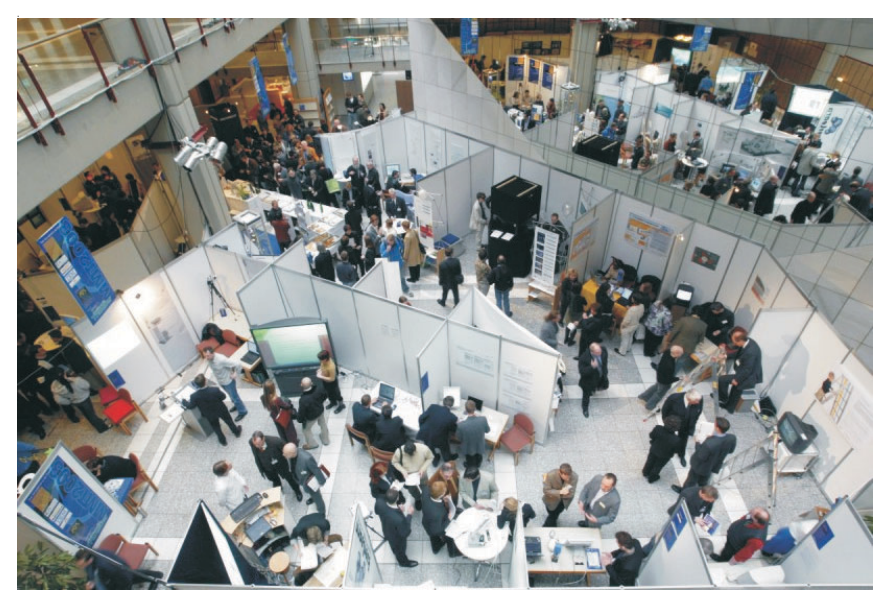

*Vom 4. bis 7. Februar versammelten sich die Teilnehmer des diesjährigen Wettbewerbs auf dem 250 qm großen Messestand "Forum Multimedia Transfer" auf der Learntec.*

*Foto: Uli Deck*

performance, wobei die Leitern zum elektronischen Live-Musikinstrument umfunktioniert wurden. Die Leiter wird somit im wörtlichen Sinn zur Tonleiter. Das Betreten jeder Sprosse erzeugt einen eigenen, von Stufe zu Stufe unterschiedlichen Ton oder Klang. Zusätzlich lassen sich über die Leitersprossen Videoloops ansteuern und neu kombinieren. So entsteht zum Takt der Musik ein individueller Live-Videomix. Die Jury lobte den ungewöhnlich innovativen Ansatz, aus der Leiter ein audiovisuelles Medium zu machen, und befand die TonLeiter als außerordentlich motivierend für die Anwender.

Der Wettbewerb Multimedia Transfer, der bereits zum achten Mal ausgeschrieben wurde, trifft bei Studierenden und Nachwuchswissenschaftlern aus Deutschland, Österreich und der Schweiz auf hohe Resonanz. Die mit über 60 Experten aus Wirtschaft und Wissenschaft hochkarätig besetzte Jury bewertete 181 eingereichte Arbeiten. Die 26 besten Teilnehmer präsentierten ihre Arbeiten vom 4. bis 7. Februar 2003 auf der Learntec in Karlsruhe.

Ziel des Wettbewerbs ist die Zusammenführung, qualifizierten akademischen Nachwuchses mit Unternehmen, damit das Know-How aus den Hochschulen in die Praxis umgesetzt werden kann. Namhafte Firmen unterstützen den Wettbewerb, darunter die Commerzbank, EnBW, IBM, Credit Suisse und der SWR. Veranstalter des Multimedia Transfer ist das Rechenzentrum der Universität Karlsruhe (TH).

### **Kontakt:**

Rechenzentrum der Universität Karlsruhe (TH) Vera Keplinger, Anne Habbel Tel. 0721 / 608-4873 oder -6113 Fax 0721 / 69 56 39 E-Mail: kontakt@mmt.uni-karlsruhe.de Www.mmt.uni-karlsruhe.de.

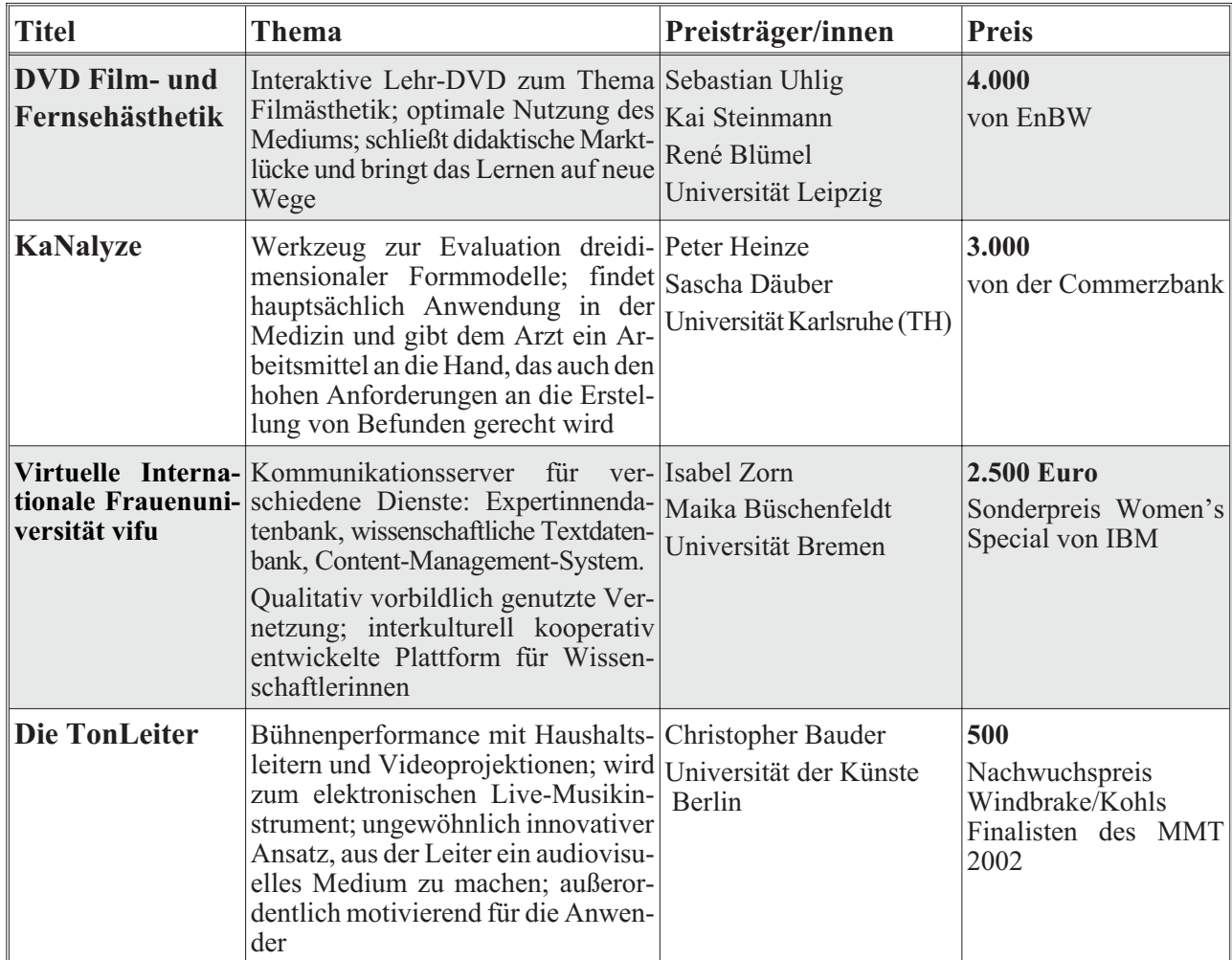

## **Neuer Internetauftritt mit RedDot - RZ bietet Beratung und Schulung**

### *Ulrich Weiß*

### **Projekt mit klaren Zielen**

**Seit Oktober 2002 hat die Universität Karlsruhe (TH) einen neuen Internetauftritt. Eine Arbeitsgruppe aus Mitgliedern des Rektorats, des Rechenzentrums, der Fakultäten Informatik, Architektur, Geistes- und Sozialwissenschaften sowie der Abteilung Presse und Kommunikation konzipierte und erarbeitete einen neuen, modernen und zukunftsfähigen Internetauftritt.**

Die Ziele waren klar gesteckt:

- **•** Konsequente Zielgruppenorientierung
- **•** Übersichtliche inhaltliche Strukturen
- **•** Erweiterung der Informationen zur Universität und allen Studiengängen
- **•** Komfortables Redaktionssystem zur Erstellung, Pflege und Wartung
- **•** Personelle, technische und redaktionelle Unterstützung.

Für die Einstiegsseiten sowie für einzelne Institute sind diese Ziele bereits erreicht. Es existieren Templates, d. h. Standardvorgaben für nachfolgende Auftritte, es werden Schulungen für Administratoren und Mitarbeiter angeboten und es wird leistungsfähige Hardware beschafft, die einen sicheren und schnelleren Betrieb ermöglichen wird.

## **Ausführliche Marktevaluierung**

Die Entscheidung für RedDot als zentrales Content-Managefiel nach einer ausführlichen Recherche und Evaluierung existierender Systeme im Jahr 2000. Neben Open-Source-Produkten wurden auch kommerzielle Systeme betrachtet, die für eine heterogene Infrastruktur geeignet erschienen.

Die Entscheidung zu Gunsten RedDots fiel aufgrund der einfachen Handhabung und Bedienung, die Anwender in sehr kurzen Einweisungen erlernen können. So können sich Benutzer, die mit Textverarbeitungsprogrammen wie Winword oder Star- Office umgehen können, sehr schnell mit dem System vertraut machen. Einweisungen von wenigen Minuten reichen aus, um bestehende Seiten zu verändern oder zu aktualisieren.

Aber auch Programmierer kommen bei dem System nicht zu kurz. Neben der komfortablen WYSIWYG (What you see is what you get)-Ansicht (s. Abbildung 1) gibt es auch einen Quellcode-Modus, in dem beliebige Inhalte wie PHP, ASP, JSP oder weiterführende Formate wie XML verwendet werden können. Auf diese Art und Weise lassen sich dann auch zur Laufzeit dynamisch generierte Seiten erstellen.

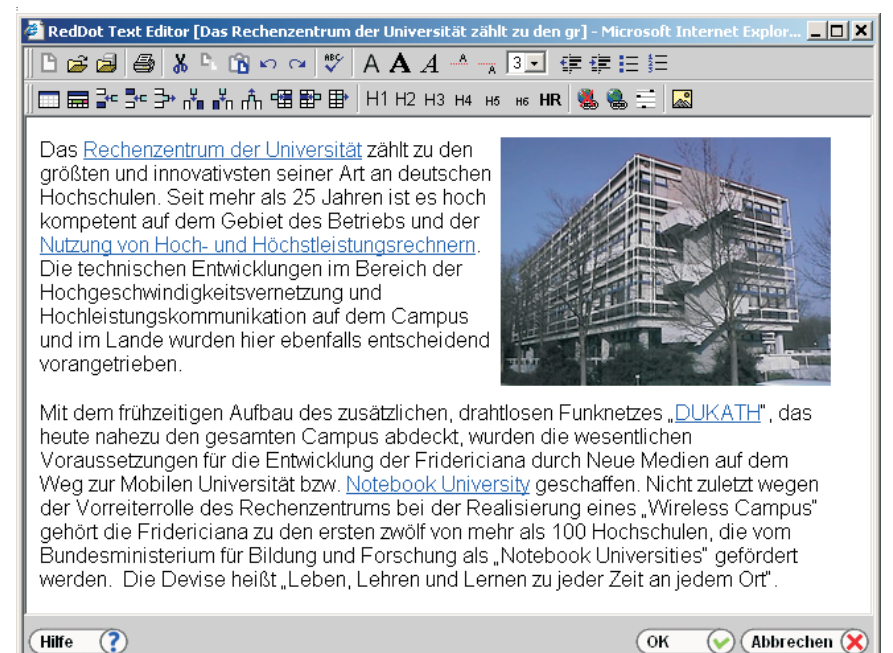

ment-System für die Universität *Abbildung 1: Komfortabler WYSIWYG-Editor zum einfachen Erstellen und Formatieren von Inhalten in RedDot*

Für den komfortablen Editor zur Pflege und Wartung der eigenen Internetseiten besteht jedoch eine Einschränkung: Administration auf diesem Niveau ist nur mit beziehungsweise in Microsofts Internet Explorer unter Windows möglich.

Grundlage für das einfache Arbeiten mit dem System sind gut strukturierte und kommentierte Templates. Diese "Standard-Rahmen", in die Inhalte eingefügt werden können, liegen im neuen Uni- Layout vor und können für eigene Auftritte angepasst werden. Mit an zentraler Stelle und die Publikation an verschiedenen Positionen zum Tragen. Die Änderung an einem Textbaustein wirkt sich so auf alle Positionen aus, an denen dieser erscheint.

Auch die Vorschläge für die Menüeinträge, d. h. die bis zu zwölf Punkte im Hauptmenü oben, können beliebig geändert werden. Die Vorgaben wurden gemeinsam mit einigen Instituten entwickelt und haben sich für Institutsauftritte bewährt. Für Fakultäten könnten diese wie in Abbildung 3 aussehen.

Hilfe der neuen Templates ist für die Erstellung neuer Seiten und den Aufbau von hierarchischen Strukturen kein Programmieraufwand mehr nötig.

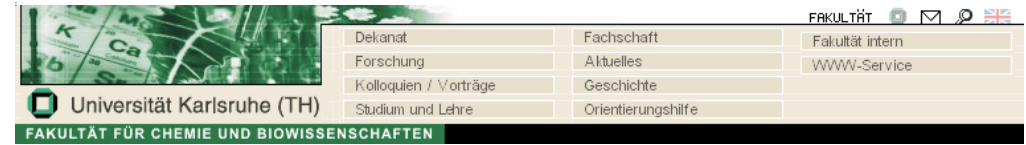

*Abbildung 3: Hauptnavigation der Universität angepasst für die Fakultät für Chemie und Biowissenschaften*

Erfahrungen haben gezeigt, dass Schulungen, die vom Rechenzentrum angeboten werden, mit einer Dauer von drei Stunden ausreichend sind, um eigene Internetseiten neu zu erstellen. Es existiert eine ausführliche Anleitung für die Bedienung und Programmierung des Systems, in die bei den Schulungen eingewiesen wird.

Abbildung 2 zeigt ein solches Template, in das weitere Inhalte eingefügt werden können. Über einfache Menüs lassen sich fast alle Eigenschaften – angefangen vom Farbschema bis hin zu Fußzeilen oder Verweisen, die auf allen Seiten vorkommen sollen – zentral verändern. Damit kommen die Vorzüge eines Redaktionssystems, wie z.B. die Verwaltung von Inhalten

Diese Art von Menüs lässt maximal 12 Einträge zu. Um nun innerhalb einer solchen Kategorie weitere Gliederungen anzubieten, sind Menüs entwickelt worden, die Inhalte selbst wiederum in beliebige Tiefen und Breiten aufteilen. Ein gutes Beispiel dafür sind die neuen Inhalte der Studienberatung (zib) für Studieninteressierte (direkt von der Uni-Homepage zu erreichen). Dort kommen im Bereich der Informationen zu den Studiengängen diese Menüs zum Einsatz, die Benutzern trotz oder gerade wegen des großen Umfangs den bis zu diesem Dokument beschrittenen Orientierungspfad anbieten. Das Redaktionssystem pflegt diese Menüs automatisch und bietet bei großen Informationsmengen eine leicht und intuitiv zu bedienende Gliederungsmöglichkeit.

| <b>Red Po</b>     | - Eigenschaften                                                                                                    | <b>- Aktionen</b>                                                                                  | verlinkung        | Schlagworte                              | verwaltung | $\blacktriangleright$ Status               |  |
|-------------------|----------------------------------------------------------------------------------------------------|----------------------------------------------------------------------------------------------------|-------------------|------------------------------------------|------------|--------------------------------------------|--|
|                   |                                                                                                    |                                                                                                    |                   |                                          | DE EN      | $\Box$ 0 $\Box$<br>FAKULTÄT<br><b>ICTE</b> |  |
|                   |                                                                                                    | Unser Profil                                                                                       |                   | Prüfungen                                |            | Institut intern (Passwort)                 |  |
|                   |                                                                                                    |                                                                                                    | Mitarbeiter       | Studien- und Diplomarbeiten              |            | WWW-Service                                |  |
| <b>Startseite</b> |                                                                                                    | Forschung<br>Universität Karlsruhe (TH)                                                            |                   | Veröffentlichungen<br>So finden Sie uns! |            |                                            |  |
|                   |                                                                                                    |                                                                                                    | Studium und Lehre |                                          |            |                                            |  |
|                   | <b>INSTITUT / FAKULTÄT FÜR </b>                                                                                                    |                                                                                                    |                   |                                          |            |                                            |  |
|                   | Container für History                                                                                                    | Seite schließen: Änderungen übernehmen                                                             |                   |                                          |            | PG_STANDARD_ganze_Seite   PAGE   ID=13     |  |
| <b>Hauptmenü</b>  | einfügen/ändem/löschen                                                                                                    | Geben Sie hier an, welcher Menüpunkt im Titel aktiv sein soll (D=keiner): 1                        |                   |                                          |            |                                            |  |
|                   |                                                                                                    | Name dieser Seite in den Menüs anderer Seiten: Unser Profil                                        |                   |                                          |            |                                            |  |
|                   | Container für Navigation<br>Unterpunkte                                                                                                    | B Klicken Sie hier, um "freie" Folgeseite zu erzeugen, die später in Texten verlinkt werden können |                   |                                          |            |                                            |  |
| <b>Suche</b>      | einfügen/ändem/löschen                                                                                                    | <b>OUnser Profil</b>                                                                               |                   |                                          |            |                                            |  |
|                   |                                                                                                    |                                                                                                    |                   |                                          |            |                                            |  |
| 쩩                 |                                                                                                    |                                                                                                    |                   |                                          |            |                                            |  |
| <b>Abmelden</b>   | O Container mit Inhalten hinzufügen, umsortieren oder löschen.<br>Zum Bearbeiten bitte die Container selbst öffnen.                                                                                        |                                                                                                    |                   |                                          |            |                                            |  |
|                   |                                                                                                    |                                                                                                    |                   |                                          |            |                                            |  |
|                   |                                                                                                    |                                                                                                    |                   |                                          |            |                                            |  |
|                   | Pfeil-Navigation im Footer hinzufügen/löschen                                                                                                    |                                                                                                    |                   |                                          |            |                                            |  |
| <b>Aufgaben</b>   | (c) 1973-2002 Institut für Rechnerentwurf und Fehlertoleranz, alle Rechte vorbehalten<br>Thre Meinung zu unserem Webauftritt ist uns wichtig - schreiben Sie uns - Letzte Änderung Montag, 13. Januar 2003 |                                                                                                    |                   |                                          |            |                                            |  |
|                   |                                                                                                    |                                                                                                    |                   |                                          |            |                                            |  |

**Erweiterungen und Neuentwicklungen**

Parallel zur Umsetzung neuer Internetauftritte wird die Funktionalität der Templates weiter entwickelt. Das Projektteam, das unter der Leitung von Frau Prof. Dr.-Ing. Ellen Ivers-Tiffée den neuen Internetauftritt umgesetzt hat, arbeitet in Zusammenarbeit mit dem Rechenzentrum derzeit an folgenden neuen Angebo-

*Abbildung 2: Templatebearbeitung in RedDot*

ten: Die Umsetzung einer sicheren E-Mail-Möglichkeit aus bestehenden HTML- Seiten. Dabei geht es u.a. darum, keine Mailadressen im HTML- Code zu verwenden und somit ein automatisches Einsammeln durch Robots für Spam-Mails aus HTML- Seiten zu verhindern. E-Mail- Adressen werden dabei durch ein Skript verborgen und die Anwender werden trotz Publikation ihrer Kontaktdaten nicht mit Spam-Mails konfrontiert.

Ein weiteres Modul wird sich mit dem Erstellen von Formularen in HTML-Seiten befassen. Dabei sollen diese bequem mit dem Redaktionssystem erstellt und die eingegebenen Benutzerdaten von den Autoren komfortabel weiterverarbeitet werden können. Diese Anwendung könnte zum Beispiel bei der Anmeldung von Benutzern zu Prüfungen eingesetzt werden. Außerdem sollen in Zukunft zugriffsgeschützte Bereiche der Internetauftritte über das Redaktionssystem administrierbar sein, so dass Autoren selbst entscheiden können, welche Benutzer mit welchen Passwörtern auf ihre geschützten Bereiche Zugriff haben werden.

## **Performante Hardware als interessante Hostingmöglichkeit**

Neben diesen softwaretechnischen Neuerungen gibt es auch eine neue WWW-Infrastruktur: Das Rechenzentrum nimmt in den nächsten Tagen einen Cluster mit Internetservern in Betrieb. Dabei handelt es sich um einen Pool von IBM-Rechnern auf Linux-Basis, die zum einen die Einstiegsseiten der Universität beherbergen werden und zum anderen für Auftritte von Instituten und Einrichtungen der Universität vorgesehen sind.

Auf diesen Maschinen werden Apache-Webserver mit virtuellen Servern konfiguriert. Zukünftig steht dann PHP4 als Modul zur Verfügung, mit dem z. B. auf eine MySQL-Datenbank zugegriffen werden kann. Für Administratoren bzw. Autoren existieren direkte Login-Möglichkeiten mittels ssh bzw. Kopiermöglichkeiten mit scp.

Sowohl die Webserver als auch die zugehörigen Datenbankmaschinen stehen dabei diesen Webapplikationen exklusiv zur Verfügung, was eine ausgesprochen hohe Performance für die betriebenen Webauftritte zur Folge hat. Diese redundant ausgelegten Systeme zeichnen sich durch eine gute Netzanbindung und hohe Verfügbarkeit aus und stellen somit eine attraktive Alternative zur eigenen Serverbetreuung in Instituten oder Einrichtungen dar.

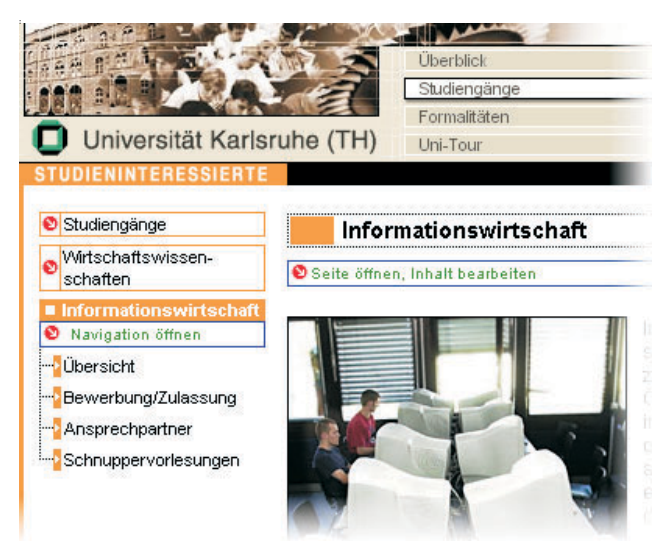

*Abbildung 4: Einfach zu bedienende Menüs zum tieferen Einstieg in ein Themengebiet*

### **Schulungen am Rechenzentrum**

Am Rechenzentrum haben in den Monaten Dezember 2002 und Januar 2003 bereits drei Einweisungsveranstaltungen für RedDot stattgefunden. Dabei haben mehr als 40 Teilnehmer aus 23 Instituten, Einrichtungen und Fakultäten die Möglichkeiten des Systems erkundet. Bei diesen Schulungen wird für jeden Teilnehmer ein eigenes Projekt angelegt, aus dem dann nach der Veranstaltung ein eigener Webauftritt weiterentwickelt werden kann. Neben diesen Veranstaltungen organisiert das Rechenzentrum auch Benutzertreffen, in denen Erfahrungen und Erwartungen in Bezug auf Weiterentwicklungen ausgetauscht werden.

Das erste Benutzertreffen fand am 22. Januar 2003 am Rechenzentrum statt. Themen waren dabei unter anderem die Erarbeitung eines Benutzerhandbuches mit Anleitungen zur Strukturierung von neuen Auftritten, Erweiterungen von speziellen Templates sowie einige Wünsche zu neuen Funktionen des Redaktionssystems. Außerdem wird eine kleine Präsentation erarbeitet, die alle Angebote des Redaktionssystems veranschaulicht und vorhandene Entwicklungen vorstellt.

Die nächste Schulung wird am 18.03.2003 im Rechenzentrum stattfinden. Falls Sie Interesse an einer Teilnahme haben, so melden Sie sich bitte per E-Mail bei uniweb2002@uni-karlsruhe.de unter Angabe von Vorname, Name, Telefon, Institut/Einrichtung sowie eines Instituts-/Einrichtungskürzels an.

### **Kontakt**

Neben den oben genannten Schulungen bietet das RZ auch individuelle Beratungen zum Redaktionssystem und dessen Einsatz an. Im Rechenzentrum stehen Ihnen dafür Andrea Rachel (Tel. -6346, E-Mail: webmaster@rz.uni-karlsruhe.de) sowie Ulrich Weiß (Tel.

## **Prof. Juling im DFN-Verwaltungsrat**

*(red)*

### **370 bundesweite Einrichtungen Mitglied im DFN**

**Der Leiter des Rechenzentrums der Universität Karlsruhe (TH), Prof. Dr. Wilfried Juling, wurde am 04.12.2002 mit großer Mehrheit von der Mitgliederversammlung des Vereins zur Förderung eines Deutschen Forschungsnetzes e.V. (DFN) in den Verwaltungsrat gewählt.**

Der DFN-Verein ist die Selbstverwaltungsinstitution von Wissenschaft und Forschung in Deutschland zur Förderung der rechnergestützten Kommunikation und Information. Der Verein wurde 1984 von Hochschulen, außeruniversitären Forschungseinrichtungen und forschungsnahen Wirtschaftsunternehmen gegründet und stellt heute der Wissenschaft in Deutschland ein leistungsfähiges Informations- und Kommu-4868, E-Mail: Ulrich.Weiss@rz.uni-karlsruhe.de) für weitere Auskünfte zur Verfügung. Frau Rachel kann Ihnen in der Funktion als Webmaster der Universität Karlsruhe praktische Tipps und Hinweise zum Umgang mit dem System geben, während Herr Weiß für Fragen zur Integration und Strukturierung von Inhalten sowie für Schulungen zur Verfügung steht.

nikationssystem zur Verfügung. Rund 370 Einrichtungen aus Wissenschaft, Forschung und Bildung sind Mitglied im DFN-Verein. Das Gigabit-Wissenschaftsnetz G- WiN, das den Kern der Kommunikations-Infrastruktur bildet, steht als Synonym für superschnelle Datenübertragung, neue Multimedia-Anwendungen und unmittelbare Konnektivität zu internationalen Wissenschaftsnetzen.

Neben diversen Ausschüssen übernehmen die Mitgliederversammlung und der Verwaltungsrat, aus dem der Vorstand des DFN-Vereins hervorgeht, die zentralen Aufgaben des DFN-Vereins. Der Verwaltungsrat koordiniert die Arbeiten des Vereins, indem er insbesondere über die Planung der wissenschaftlich/technischen Aktivitäten beschließt, über Beginn und Beendigung von Projekten und größeren Projektabschnitten entscheidet sowie grundsätzliche Fragen der Finanzplanung, insbesondere den Jahreswirtschaftsplan, berät.

## **RZ stattet Pools mit modernsten Geräten aus**

*Ralf Wigand*

## **Vollautomatische Installation in 45 Minuten**

**Seit Anfang Januar sind sie da, die neuen Computer im B-Pool. Mehr als 30 DELL-Desktops lösten die in die Jahre gekommenen Vorgänger ab.Mit 2 GHz Pentium 4 und 512 MB Hauptspeicher katapultierte sich der bisher langsamste Pool quasi über Nacht an die Spitze – wenn auch nur für eine kurze Zeit, denn die Aktualisierung zweier weiterer Pools**

### **steht kurz bevor.**

Der Austausch der kompletten Rechner dauerte nur wenige Stunden, wobei die meiste Zeit für Reinigungsund Montagearbeiten anfiel. Die eigentliche Betankung mit Betriebssystemen (Windows 2000 Professional und Linux) sowie die Installation der zugewiesenen Softwarepakete lief dann in weniger als einer Stunde vollautomatisch ab.

Der B-Pool ist einer von elf Pools am RZ, die Studierenden für Arbeiten im Rahmen ihres Studiums zur Verfügung stehen. Auf den insgesamt ca. 270 Workstations der Poolräume ist dabei sowohl Standard-Software wie zum Beispiel WinZip, MS Office, Acrobat Reader als auch vorlesungsspezifische Software wie LogicWorks oder JDK installiert. Unter Linux kann auf alle gängigen Softwarepakete der RZ-Baumschule zugegriffen werden.

Eine solche Menge an Arbeitsplätzen lässt sich nur durch einen hohen Grad an Automatisierung noch sinnvoll betreiben. So wird die Neuinstallation eines PCs, einmal gestartet, vollständig automatisch durchgeführt. Zum Einsatz kommt hier keine Imaging-Lösung, da aufgrund der unterschiedlichen Beschaffungszeiträume auch unterschiedliche Hardware in Betrieb ist. Vielmehr wird eine unbeaufsichtigte Installation (Unattended Setup) ausgeführt, in Verbindung mit dem Einsatz von Netzwerkkarten mit Bootfähigkeit (PXE).

Genau betrachtet gliedert sich eine Neuinstallation in mehrere Phasen: Der PC bootet, die Netzwerkkarte startet PXE (Preboot-eXecution-Environment) und erhält von einem Server ein ausführbares Programm und ein Startscript, das je nach PC verschieden sein kann. Zuerst wird die Partitionierung des PCs geprüft. Stimmt diese nicht mit der Vorgabe überein, wird automatisch eine Partitionierung durchgeführt. Anschließend wird eine unbeaufsichtigte Windows-Installation gestartet. Ist diese fertig, wird je nach PC auch noch ein Debian-Linux installiert und der PC neu gestartet. Beim Starten unter Windows findet sich der PC als Teil der Windows2000-Domäne wieder und erhält über Gruppenrichtlinien noch ein paar Einstellungen und

Startscripte. Weiterhin wird auf diesem Weg die ganze Windows- Software, die auf diesen PC soll, nachinstalliert. Dabei wird die MSI-Technologie von Microsoft verwendet, d. h. die Software-Pakete lassen sich ohne Benutzereingriff installieren und haben auch eine ,Selbstheilkraft', d. h. wenn eine wichtige Datei verloren geht oder noch gar nicht kopiert wurde, dann wird diese automatisch beim Starten nachinstalliert. Nach ca. 45 Minuten sind sowohl beide Betriebssysteme neu aufgesetzt als auch die gesamte zugewiesene Software installiert.

Die zum Einsatz kommenden Mechanismen sind allesamt kostenlos im Netz erhältlich. Für die PXE-Phase kommt bpbatch zum Einsatz, eine Entwicklung der Uni Genf. Für die Linux-Installation wird auf den normalen Verteilmechanismus der RZ-Baumschule zurückgegriffen. Die Dokumentation zur unbeaufsichtigten Windows-Installation findet sich auf der Windows-CD, ebenso wie das Tool zur Erstellung der MSI-Pakete, Winstle. Das Active Directory zur Steuerung der Software-Verteilung ist ebenfalls integraler Bestandteil von Windows 2000.

Die Authentifizierung der Benutzer erfolgt durch Abgleich der Benutzerinformationen zwischen der zentralen Benutzerverwaltung des RZ mit dem Active Directory. Die einzige Einschränkung ist zur Zeit noch die Passwort-Änderung, welche unter UNIX erfolgen muss, da ein Einpflegen von Änderungen im Active Directory zurück in die Benutzerverwaltung nicht vorgesehen ist. Hier werden zurzeit Möglichkeiten übergreifender Verzeichnisdienste diskutiert.

Alle Benutzer erhalten nach dem Einloggen ihr Home-Verzeichnis direkt vom Fileserver eingebunden, sowohl unter Linux als auch unter Windows. Ebenfalls stehen den Benutzern die zentralen Drucker der Medienausgabe bzw. die lokal aufgestellten Pooldrucker zur Verfügung, natürlich nur, wenn sie noch über ein ausreichendes Druckkontingent verfügen.

Zurzeit beschäftigt sich eine Arbeitsgruppe mit der Evaluierung anderer Management-Programme wie zum Beispiel Rembo, NetInstall oder Empirum. Hierdurch soll eine leichtere Bedienung und bessere Delegation diverser Aufgaben erreicht werden können, ohne jedoch bei der bisher vorhandenen Flexibilität und Zuverlässigkeit Abstriche machen zu müssen.

Zum Sommersemester ist die Umstellung aller PCs

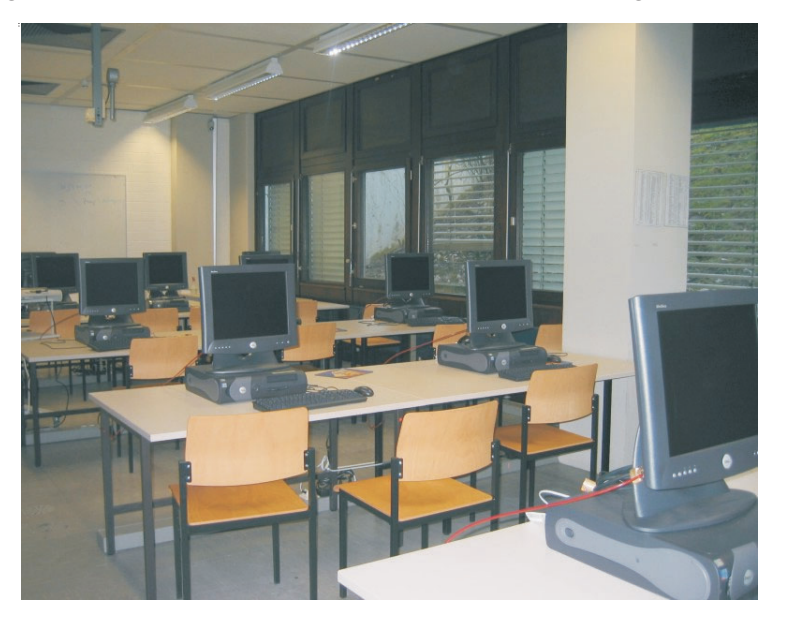

*Neu ausgestatteter Poolraum im RZ*

*Foto: sl*

auf Windows XP Professional geplant. Umfangreiche Tests laufen bereits, zeigen aber leider auch schon erste Probleme.

Für weitere Informationen zu den Poolräumen steht das studentische Beratungsteam des RZ, das Micro-

BIT (Raum -102, Tel. -2997/2844, E-Mail: microbit@ rz.uni-karlsruhe.de), zur Verfügung. Ralf Wigand, Tel. -7705, E-Mail: wigand@rz.uni-karlsruhe.de.

## Electronic Mail **SpamAssassin im Testbetrieb**

### *Sabine Glas*

**Das eklatant steigende Aufkommen sogenannter Spam-Mails (Werbemails oder sonstige meist wenig seriöse Angebote, die vom Empfänger nicht angefordert wurden), wirft die Frage nach einem wirksamen Schutz vor solcher Belästigung auf. Ohne auf alle denkbaren Ansätze im Detail eingehen zu wollen, sei hier zusammenfassend gesagt, dass weltweit das probateste Mittel derzeit technische Konzepte sind, während juristische Ansätze, Beschwerden und Ähnliches sich als weniger hilfreich und praktikabel erwiesen haben.**

Der technische Ansatz besteht in der Regel aus einer Filterung des Mailaufkommens, d. h. aus einem möglichst präzisen Erkennen solcher Mails und einer adäquaten Nachbehandlung; im einfachsten Fall dem automatischen 'Erden' der Spam-Mails.

Eine weniger rigorose Nachbehandlung wäre das Abspeichern der als Spam erkannten Mails in einer speziellen Ablage, die es gestattet, vor dem gelegentlichen Löschen, die Mails zur Sicherheit nochmals kurz zu überprüfen. Das präzise Erkennen eines Spams ist zwar normalerweise gegeben, Ausnahmen sind aber nicht völlig auszuschließen.

Grundsätzlich wäre die Einführung einer zentralen Filterung an der Uni unprofessionell und auch nicht zulässig. Zum einen, weil eine zentrale Spam-Unterdrückung mangels hinreichender Definition, was Spam eigentlich ist, "das Recht des Einzelnen auf Spam beschneiden würde". Abgesehen davon müssten unter Umständen Mailinhalte gesichtet werden, was natürlich immer kritisch ist. Zum anderen, weil niemand mit letzter Sicherheit gewährleisten könnte, dass nicht auch einmal eine 'Nutzmail' (false positive) gelöscht würde.

Zulässig und sinnvoll ist es, das möglichst präzise und damit von der Rechenleistung her recht aufwändi-

ge Erkennen von Spam-Mails mit anschließender Kennzeichnung in der Mail selbst, zentral anzusiedeln. Günstig hierfür ist eine Art Punktesystem, weniger eine Ja/Nein-Entscheidung, bei dem ein Regelwerk belastende und entlastende Momente in der Mail mit jeweiliger Gewichtung zusammenzählt und so eine recht differenzierte Bewertung gestattet. Mails an Benutzer, die sich für die Inanspruchnahme eines solchen Dienstes entschieden haben, bekommen also eine Kennzeichnung, die es gestattet, sie in einem eigenen 'Userfilter' einer Sonderbehandlung zu unterwerfen.

Der aktuelle Stand an der Universität Karlsruhe ist der, dass allen Einrichtungen, die als Dienstangebot des RZ einen eigenen institutsspezifischen (Cyrus-) pop/IMAP-Server nutzen, über das Webformular "Allgemeines Mailfilter-Userinterface" das einfache Erstellen eines Userfilters ermöglicht wird (https:// mailhost. rz.uni-karlsruhe.de/cgi-bin/eximFilter.cgi). Das Erkennen von Spam-Mails über diesen Filter erfordert in der Regel, dass ein typischer Inhalt der Mails schon vorab bekannt ist und als Filterkriterium eingesetzt werden kann. Die Pflege des Filters wird dadurch sehr aufwändig, bei eher dürftiger Trefferquote.

Der typische Einsatz dieser "Userfilter" wird eher darin liegen, bereits zentral als Spam erkannte und gekennzeichnete Mails einer wunschgemäßen Nachbehandlung zu unterziehen. Zum zentralen Erkennen und Kennzeichnen von Spam-Mail läuft am RZ seit ein paar Monaten das Programm SpamAssassin im Probebetrieb, indem es eine kleinere Anzahl von Testbenutzern bereits vor Spam-Belästigung schützt. Sobald ausreichend Rechenleistung zur Verfügung steht, worum sich das RZ derzeit bemüht, wird der SpamAssassin-Dienst als allgemein nutzbarer Dienst angeboten. Der Teilnahmewunsch wird per 'Klick' in dem Filter-Webformular signalisiert, kann aber - bei konzeptkonformen Domains (MX => Mailhost.rz...) auch domainweise erfolgen. Hierfür genügt ein formloser Antrag der zuständigen Administration. Näheres wird demnächst auf der E-Mail- Homepage des RZ http://www.rz.uni-karlsruhe.de/Uni/RZ/Netze/Mail unter 'Aktuelle Informationen' zu finden sein. Sabine Glas, Tel. -6339, E-Mail: glas@rz.uni-karlsruhe.de.

## **Drahtloses Netz in Campusumgebung überlastet**

*Willi Fries*

### **Einhaltung der Netiquette erforderlich**

Das RZ musste leider in letzter Zeit immer häufiger feststellen, dass das DUKATH-Netz speziell in der Umgebung des Campus völlig überlastet ist. Vor allem "Vielsauger" sorgen dafür, dass andere Nutzer überhaupt keine Verbindung zum DHCP (Dynamic Host Configuration Protocol)-Server bekommen. Das RZ möchte daher an dieser Stelle nochmals auf die Netiquette hinweisen und die Benutzer darum bitten, auf größere Downloads über das DUKATH-Netz zu verzichten und diese statt dessen über LTA (Laptop Net Access) zu tätigen. Eine aktuelle Liste der verfügbaren LTA-Datendosen steht unter https://www-net.rz.unikarlsruhe.de/~netadmin/laptop/patches.cgi zur Verfügung.

Willi Fries, Tel. -6356,

E-Mail: fries@rz.uni-karlsruhe.de.

## **DUKATH in Subnetze unterteilt**

*Willi Fries*

### **SSID geändert**

**Wegen der stark wachsenden Anzahl der Benutzer (mehr als 3.000) im DUKATH-Netz ist das RZ gezwungen, das Netz in mehrere kleinere Subnetze zu unterteilen. Damit einher geht die Änderung des Netzwerknamens (SSID) DUKATH.**

Ab sofort haben alleAccess Points, die vom Campus wegstrahlen, die SSID dukath-st (kleingeschrieben!) Das RZ empfiehlt die Einstellung der SSID (Service Set Identifier) auf ANY, damit gewährleistet ist, dass Sie überall Zugang zum drahtlosen Netz der Uni Karlsruhe haben.

Eine konkrete Einstellung der SSID ist nur in Problemfällen an den Grenzen der Subnetze notwendig. Welche SSIDs in diesen Fällen verfügbar sind, ergibt sich in der Regel aus den Treiber der Netzwerkkarten (zurzeit sind das nur DUKATHund dukath-st). Eine einheitliche Anleitung, wie die SSID eingestellt werden kann gibt es leider nicht, weil dies betriebssystembzw. kartenabhängig ist. Wenn jemand eine Anleitung für seine Betriebssystem-Kartenkombination schreiben möchte und diese dem RZ zur Verfügung stellt, werden diese gesammelt auf dem neuen DUKATH-Webserver veröffentlicht.

Willi Fries, Tel. -6356,

E-Mail: fries@rz.uni-karlsruhe.de.

## **Staroffice 6.0 - CADENCE und XILINX**

## Campuslizenzen **Staroffice 6.0 für Uni-Mitglieder kostenlos**

### *Wolfgang Preuß*

**In Zusammenhang mit dem bestehenden Sun-Campus Vertrag steht jetzt StarOffice 6.0 für Mitglieder der Universität Karlsruhe für die Plattformen Solaris, Windows und Linux kostenlos zur Verfügung.**

Bei StarOffice handelt es sich um ein komplettes Office-Paket mit den Komponenten Textverarbeitung, Tabellenkalkulation, Präsentation, Grafik und einer relationalen Datenbank (ADABAS). Leistungsstarke Import- und Export-Filter zu den Mitbewerbern (Microsoft usw.) vereinfachen die Übernahme bestehender Dokumente und Vorlagen und erleichtern den Datenaustausch. StarOffice unterscheidet sich von Open-Office durch einige zusätzliche Features, beide beruhen aber auf den gleichen Bezugsquellen und werden gemeinsam weiterentwickelt.

Bei der asknet AG können Sie (nach kostenloser Registrierung) StarOffice über https://rzunika.asknet.de/ cgi-bin/product/P12552/ml=DE herunterladen und installieren. Danach wird eine Registrierung bei Sun vorgeschlagen, diese muss aber nicht erfolgen.

Weitere neuere Campusversionen liegen (gegen Kostenbeteiligung) bei der asknet AG vor für

- **•** DM UltraEdit 9.20b (universeller Windows Text-Editor / HEX Editor / HTML Editor / Programmers Editor)
- **•** StarNet X-Win32 5.41 (X-Terminal Anwendung für Windows).

Wolfgang Preuß, Tel. -4033, E-Mail: preuss@rz.uni-karlsruhe.de.

## Chip-Entwicklung **Neue Releases von CADENCE und XILINX eingetroffen**

### *Dieter Kruk*

**Von CADENCE steht inzwischen die Version 2002 zum Einsatz unter Solaris 7 / 8, HP-UX 11.0, Linux und teilweise auch für Windows NT zur Verfügung.**

Wesentliche Änderungen gegenüber Version 2001 sind folgende: Die Modul-Familie IC 4.46 enthält Verbesserungen bei Spectre und SpectreRF in Bezug auf Menüführung und Laufzeit. Es sind jetzt Standardmodelle für den IC-Entwurf nach der Top-Down-Methode vorhanden. Für den AMS Designer 1.0 und den Virtuoso Custom Player VCP wurden jeweils neue Sequenzen von Entwurfsschritten entwickelt. AMS Designer 2.0 und First Encounter FE 2.1 sind in dieser Version erstmals enthalten.

Von XILINX steht für die Entwicklung program-

mierbarer Bausteine jetzt zum Integrated Software Environment ISE das Update F5.1i zur Verfügung. Damit lassen sich auch die Bausteinfamilien Virtex-II Pro, Spartan-IIE und Coolrunner-II dieses Herstellers programmieren. Speziell für den FPGA Virtex-II Pro werden damit eine Taktrate von 400 MHz sowie die neue serielle I/O-Schnittstelle mit 3125 GBd unterstützt.

Ein Makro Builder bietet ab sofort die Möglichkeit, einen Teil der Schaltung einschließlich der Information zur relativen Bauteilplatzierung abzugrenzen und für mehrfache Anwendung als Makro zu defineren. Dieses kann auch gespeichert und bei künftigen Entwürfen wiederverwendet werden.

Weitere Informationen zu den neuen Releases erhalten Sie im Rechenzentrum.

Dieter Kruk, Tel. -3785,

E-Mail: kruk@rz.uni-karlsruhe.de.

## Mikroelektronik **Herstellung Integrierter Schaltkreise (ICs)**

### *Dieter Kruk/Alexander Thomas*

### **IC-Service-Vertrag um 3 Jahre verlängert**

**Wie die europäische Ausbildungsinitiative EUROPRACTICE mitteilte, wurde der Vertrag mit der EU in Brüssel über das Angebot "IC Service" um drei Jahre bis Dezember 2005 verlängert.**

Das Konsortium zur Steuerung dieses Dienstleistungs-Angebots besteht aus den Forschungseinrichtungen CLRC/RAL (Großbritannien), IMEC (Belgien) und Fraunhofer-Gesellschaft/IIS-A(Deutschland). Unter dem Namen "mini@sic" bietet es auf etwas geänderter Grundlage den Hochschulen weiterhin die Herstellung von Musterexemplaren und Kleinserien integrierter Schaltkreise (ICs) zu günstigen Konditionen an. Gegenüber dem bisherigen Angebot haben sich die reinen Flächenpreise der einzelnen Technologien zwar spürbar erhöht, jedoch sinkt durch eine gleichzeitige wesentliche Reduzierung der Mindestvertragsflächen bei kleineren Aufträgen der jeweilige Gesamtpreis erheblich. Für einen Chip-Entwurf in 0,7-µ-Technik mit einer Auftragsfläche von insgesamt 2 qmm beispielsweise ermäßigt sich hierdurch der Herstellungspreis von 1000 auf 560 Euro. Dies konnte dadurch erreicht werden, dass in die von EUROPRACTICE organisierten Multi-Project-Wafer (MPWs) jetzt kleinere, dafür jedoch mehr verschiedene Auftragsflächen aufgenommen werden.

Herstellungsaufträge gehen je nach gewünschter

IC-Technologie an einen der Hersteller AMIS Technologies (früher Alcatel), Belgien, austriamicrosystems, Österreich, oder UMC, Taiwan.

Die verfügbaren Technologien zeigt auszugsweise Tabelle 1.

Die Mindestvertragsflächen betragen bei AMIS 1 qmm, bei austriamicrosystems 5 qmm und bei UMC ein Quadrat mit 1,6 mm Seitenlänge (Sub-Block).

Die Spezifizierung der Technologie, in der ein entworfener IC realisiert werden soll, erfolgt über die Auswahl eines sogenannten "Design Kits", der die elektrischen und geometrischen Eigenschaften der vorgesehenen Technologie beschreibt. Diese Datensammlungen sind im Rechenzentrum in verschlüsselter Form verfügbar; nach Unterzeichnung eines Non-Disclosure-Agreements (NDAs) zur Wahrung der Schutzrechte des Chip-Herstellers können die Design Kits entschlüsselt werden. Die Beschreibung eines IC in einer der gängigen Hardware-Beschreibungssprachen (VHDL oder Verilog) zusammen mit dem ausgewählten Design Kit ergeben dann unter Anwendung der entsprechenden Designtools (SYNOP-SYS, CADENCE) einen vollständigen Konstruktionsplan für einen ASIC (Application Specific Integrated Circuit; anwendungsspezifischer integrierter Schaltkreis); um eventuelle Fehler im ASIC möglichst schon im Entwurfsstadium lokalisieren und beheben zu können, werden in den meisten Fällen mit Hilfe entsprechender Software-Tools Funktionstests (Simulationen) durchgeführt; waren diese erfolg-

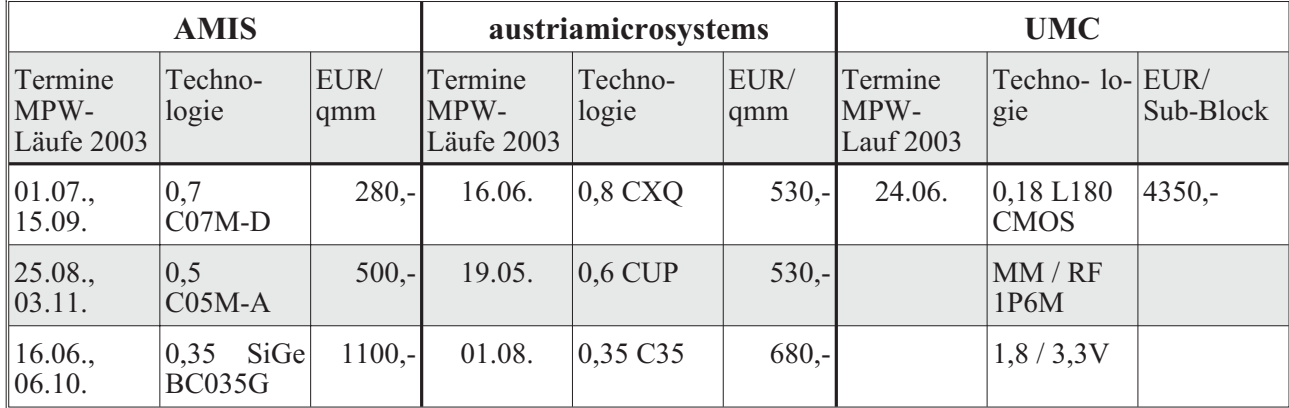

*Tabelle 1*

## **Integrierte Schaltkreise - UNIKA-CA**

reich, so kann der Entwickler beispielsweise bei EU-ROPRACTICE die Produktion einer Kleinserie in Auftrag geben. Test-Werkzeuge können auf diesem Wege ebenfalls ebenfalls bezogen werden.

Weitere Einzelheiten zu den angebotenen Chip-Technologien finden Sie im Internet unter http:// www.europractice.imec.be.

Das fünfseitige Rundschreiben über die Dienstleistung "IC-Service" von EUROPRACTICE sowie Angaben zu den vorhandenen Design Kits erhalten Sie im Rechenzentrum; Fertigungsaufträge werden hier ebenfalls entgegengenommen.

Dieter Kruk , Tel. -3785,

E-Mail: kruk@rz.uni-karlsruhe.de.

## **UNIKA-CA stellt PGP-Support ein**

### *Ralf Wigand*

Seit 31.12.02 hat die Zertifizierungsstelle für elektronische Schlüssel der Universität Karlsruhe , UNIKA-CA, die Zertifizierung von PGP-Schlüsseln eingestellt. Hauptgrund hierfür war neben der geringen Nachfrage vor allem die zunehmende Divergenz der gebräuchlichen PGP-Versionen und der von der CA und der DFN-PCA eingesetzten Version. Nicht nur die standardmäßige Verwendung von DSS/DH-Schlüsseln bei neueren PGP-Versionen, die von der CA nicht signiert werden konnten, sondern auch Inkompatibilitäten der verwendeten Schlüsseldatei-Formate führten immer häufiger zu nicht signierbaren Requests.

Die von der UNIKA-CA bisher ausgestellten Signaturen behalten jedoch weiterhin ihre Gültigkeit, auch der Betrieb der X509-Server-CA wird davon nicht beeinflusst. Die UNIKA-CA bemüht sich, auch im Rahmen eines landesweiten BelWü-Projekts, die Ausstellung von X509-Zertifikaten zu ermöglichen. Ralf Wigand, Tel. -7705,

E-Mail: wigand@rz.uni-karlsruhe.de.

## Personalia

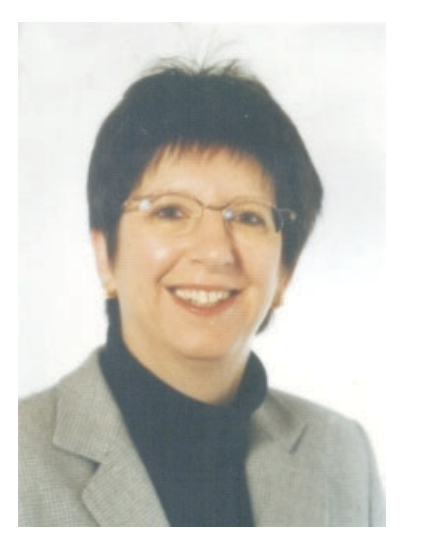

*Foto: privat*

Frau **Ina Dvorak** ist als Nachfolgerin von Frau **Barbara Hanke** seit dem 14. November 2002 als Sekretärin angestellt. Ihr Aufgabengebiet umfasst alle mit der Leitung des Rechenzentrums zusammenhängende Sekretariatsaufgaben.

Ihr Arbeitsplatz befindet sich im Raum 305, Tel. -3754, E-Mail: ina.dvorak@rz.uni-karlsruhe. de.

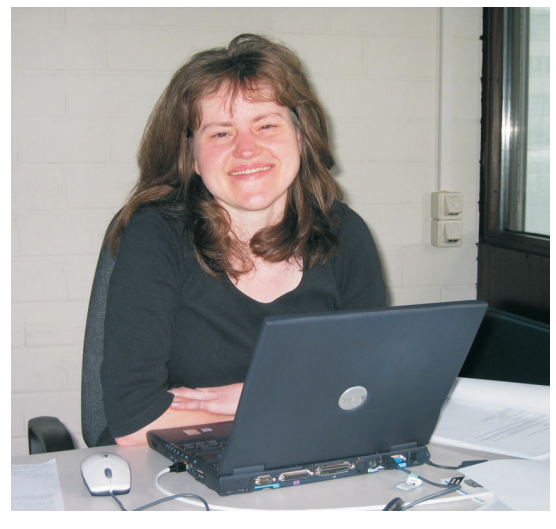

*Foto: sl*

Frau **Andrea Rachel** ist seit dem 4. Dezember 2002 in der Abteilung Anwendungs- und Softwaresysteme zur Betreuung des Content Management Systems RedDot angestellt. Sie betreut als technischer Webmaster den Internetauftritt der Universität Karlsruhe (TH) und unterstützt Institute und Einrichtungen der Universität bei der Erstellung, Wartung und Pflege von Internetauftritten mit dem neuen Redaktionssystem.

Der Arbeitsplatz von Frau Rachel befindet sich im Raum 007.2, Tel. -6346, E-Mail: andrea.rachel@ rz.uni-karlsruhe.de.

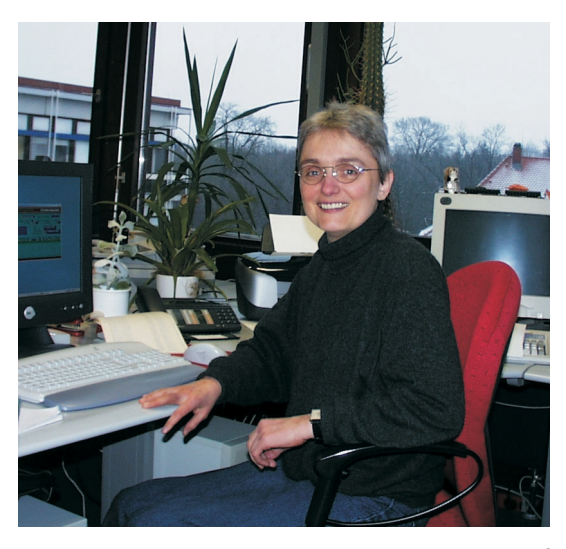

*Foto: sl*

Frau **Klaudia Rak** ist seit dem 15. Juli 2002 in der Abteilung Organisation und Geschäftsführung eingestellt. Als Sachbearbeiterin ist Frau Rak im Bereich der Abwicklung aller kaufmännischen und organisatorischen Belange im Rechenzentrum für die Geschäftsführung tätig.

Der Arbeitsplatz von Frau Rak befindet sich im Raum 315, Tel. -6345, E-Mail: Klaudia.Rak@rz.unikarlsruhe.de.

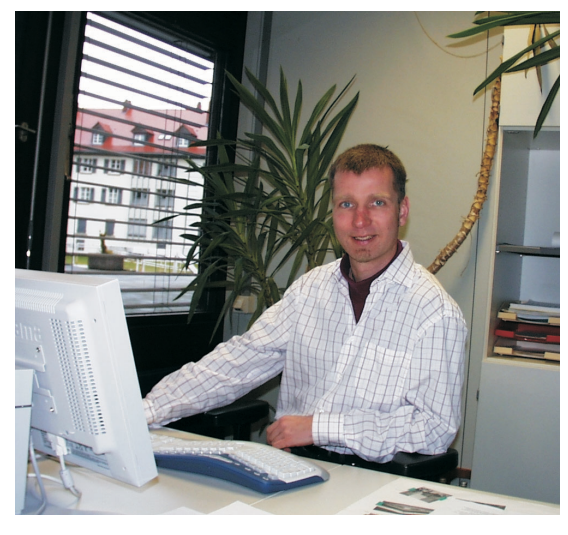

*Foto: sl*

Herr Dipl.-Inform. **Ulrich Weiß** arbeitet seit dem 1. November 2002 wieder am Rechenzentrum in der Abteilung Anwendungs- und Softwaresysteme. Er ist für datenbankgestützte Informationssysteme verantwortlich und wird zukünftig die campusweite Integration von Informationssystemen koordinieren.

Der Arbeitsplatz von Herrn Weiß befindet sich im Raum 006.1, Tel. -4868, E-Mail: Ulrich.Weiss@rz. uni-karlsruhe.de.

## **Vorträge, Workshops und Kurse** *auf einen Blick*

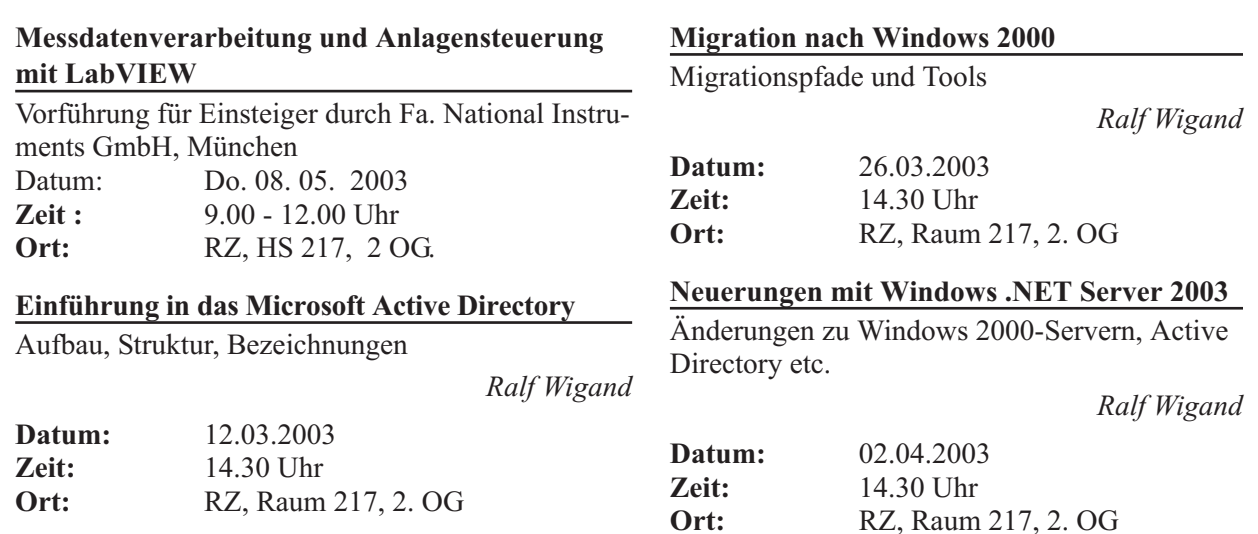

## **Erste Ansprechpartner** *auf einen Blick*

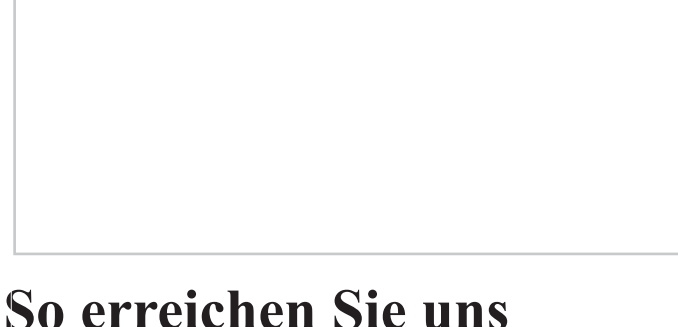

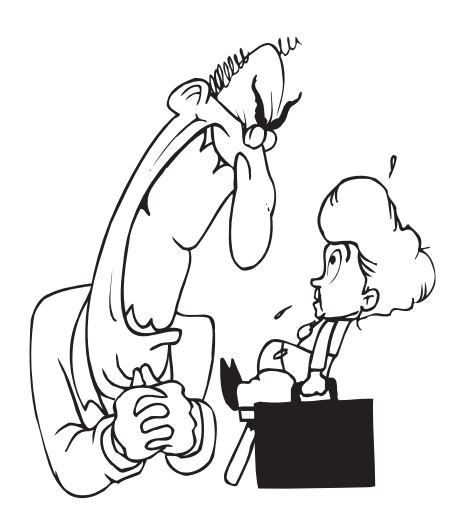

**Telefonvorwahl:** +49 721/608- **Fax:** +49 721/32550 **E-Mail:** Vorname.Nachname@rz.uni-karlsruhe.de

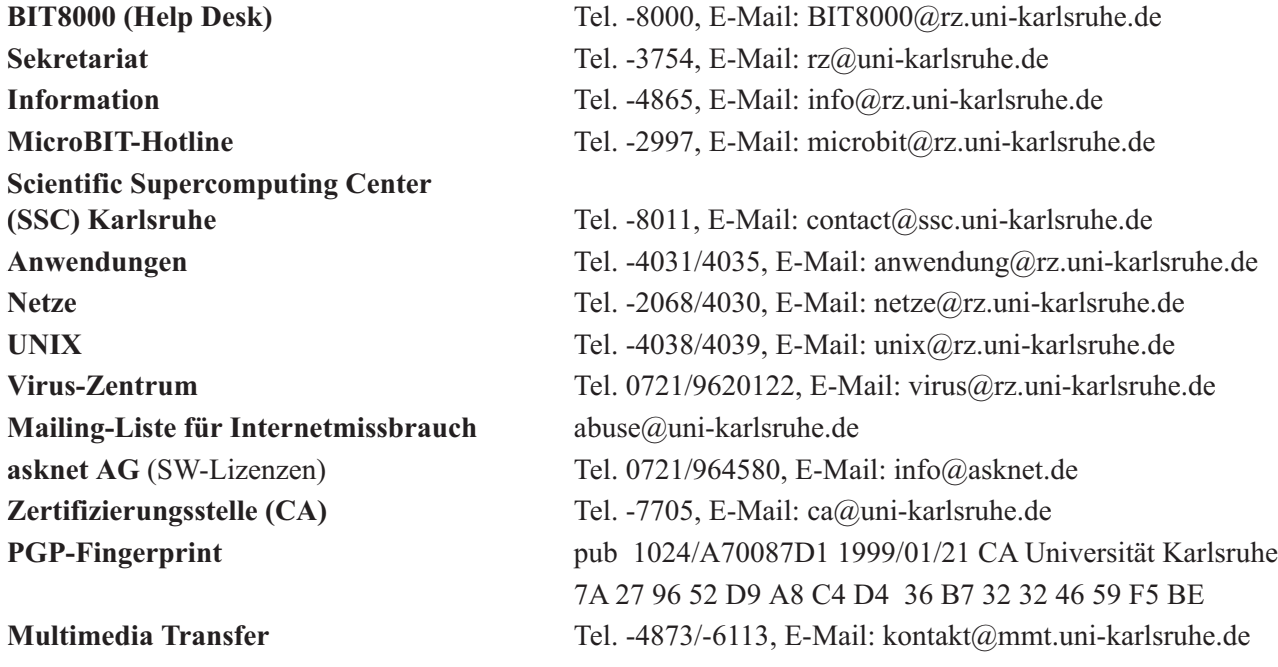

## **Öffentliche Rechnerzugänge**

## **World Wide Web:**

http://www.rz.uni-karlsruhe.de/ (Informationssystem des Rechenzentrums der Universität Karlsruhe) http://www.uni-karlsruhe.de/Uni/CA/ (Zertifizierungsstelle am Rechenzentrum der Universität Karlsruhe)

## **Ftp:**

ftp.rz.uni-karlsruhe.de; Benutzernummer: ftp (anonymer Ftp-Server des Rechenzentrums)

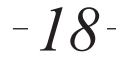